**DATA\*AI SUMMIT BY** & databricks

## Seamless Flow: Evolving from Batch to Streaming Data Flows using DLT

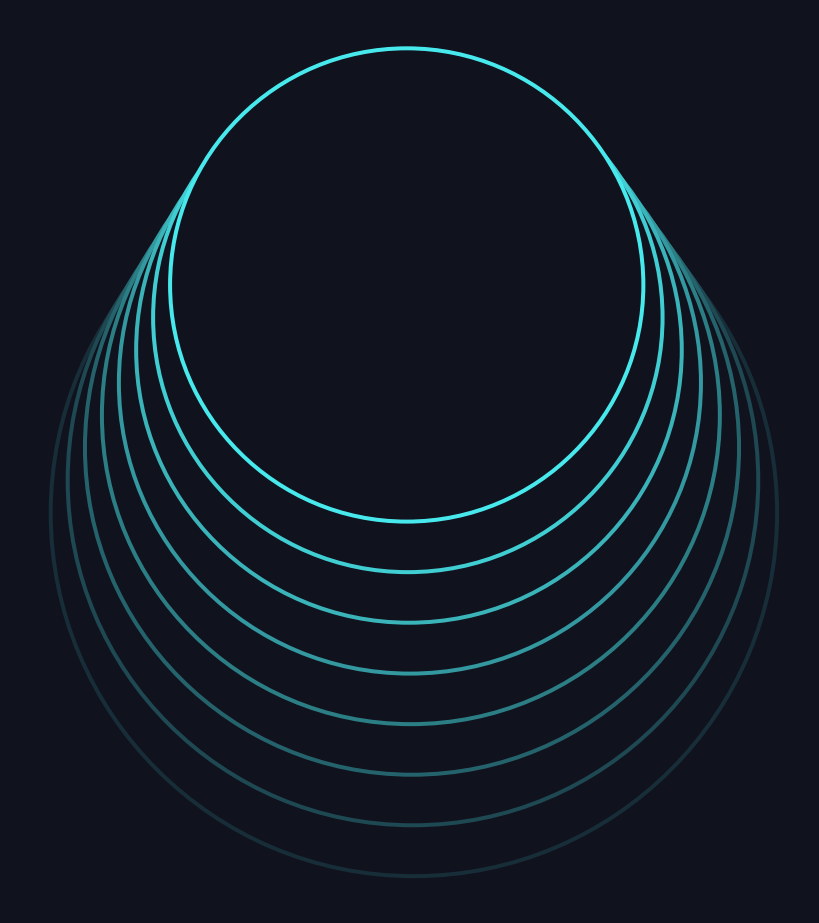

Scott Gordon, Lead Data Engineer at 84.51˚ Alli Hanlon, Data Engineer at 84.51˚

### Introductions

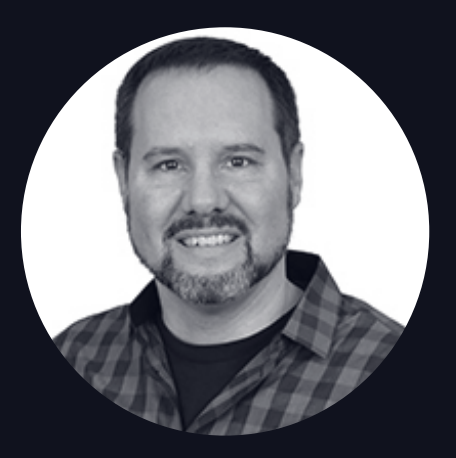

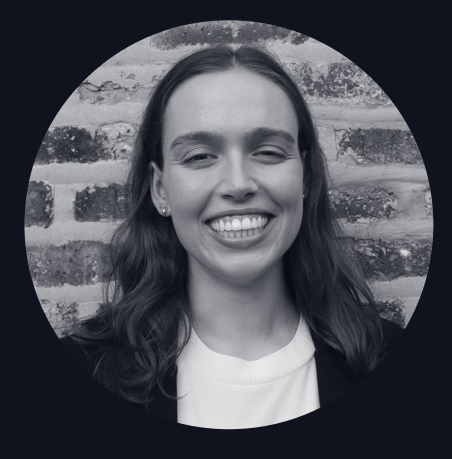

#### Scott Gordon Lead Data Engineer at 84.51˚

Alli Hanlon Data Engineer at 84.51˚

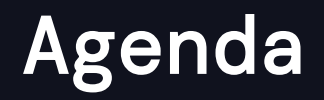

About 84.51˚

Migrating from On-prem Airflow to Azure Databricks DLT

Seamless evolution from batch to streaming with DLT

## About 84.51˚

"We are a **retail data science, insights and media company.**  We help The Kroger Co., consumer packaged goods companies, agencies, publishers and affiliates **create more personalized and valuable experiences** for shoppers across the path to purchase.

Powered by cutting-edge science, we utilize first-party retail data from over 62 million U.S. households sourced by the Kroger Plus loyalty program to fuel a more customer-centric journey using 84.51° Insights, 84.51° Loyalty Marketing and our retail media advertising solution, Kroger Precision Marketing."

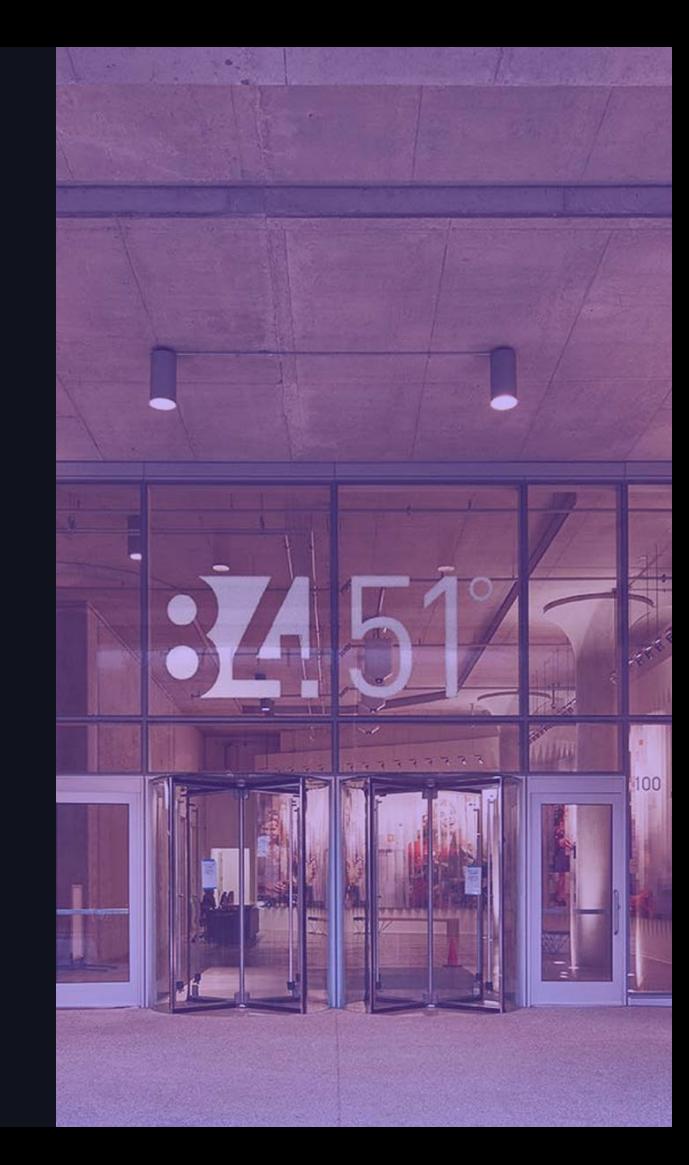

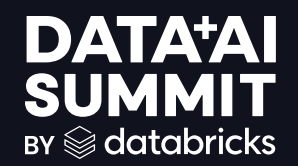

## Feature: Once Flow

Sets apply\_changes() to run only one time on a static source

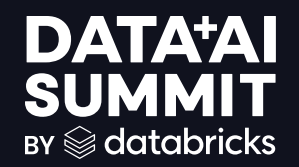

## Use case: Once Flow

Migrate legacy data flow from on-prem Hadoop to Azure Databricks utilizing apply\_changes() and Once Flow functionality

## Online Orders

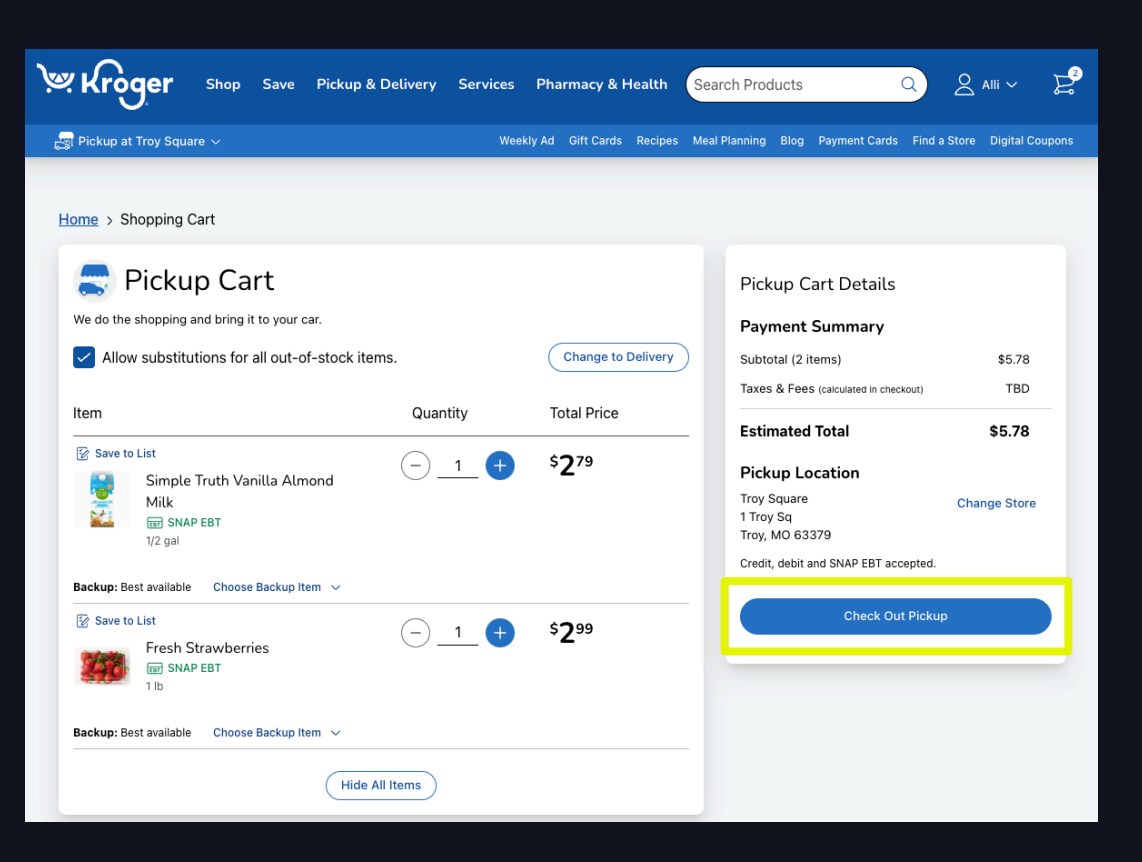

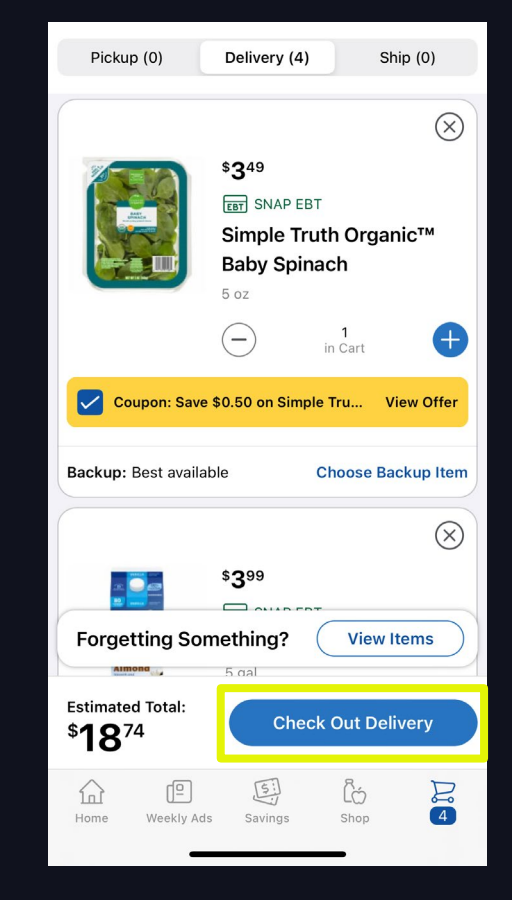

## Sample Data

### Demo data from online store pickup and delivery orders

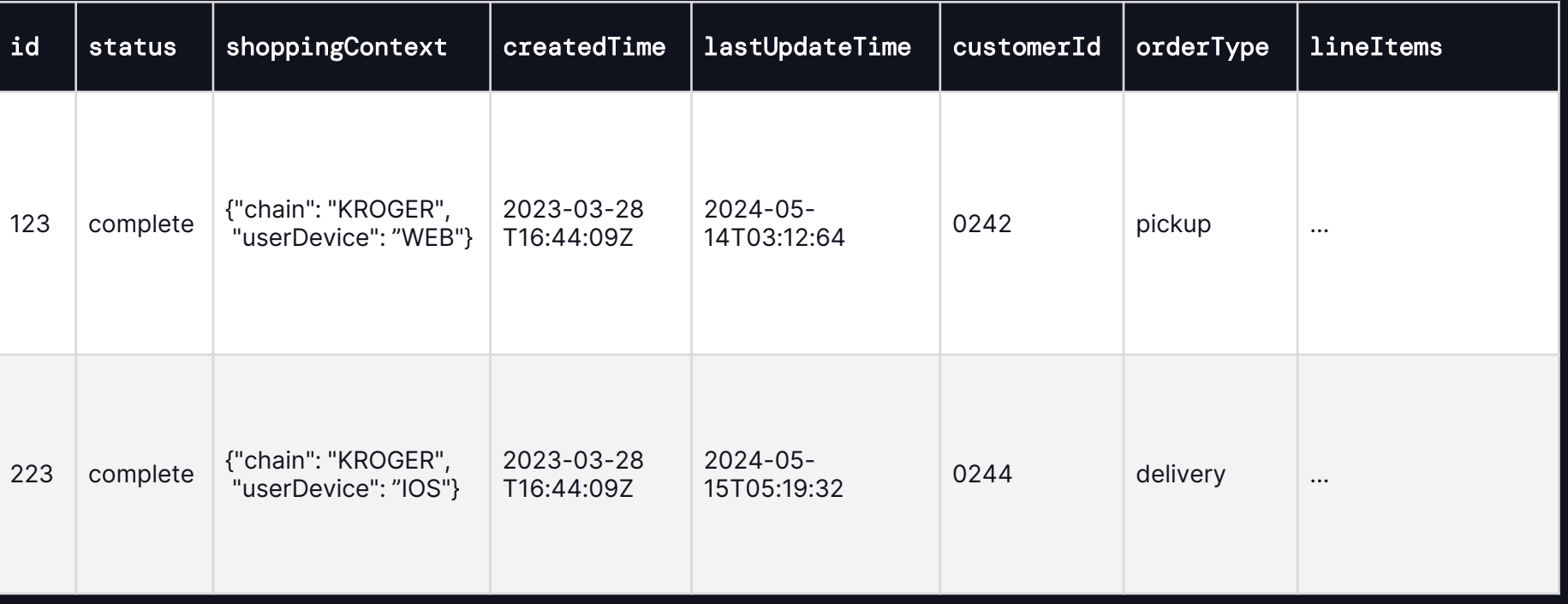

## Legacy On-Prem Hadoop Solution

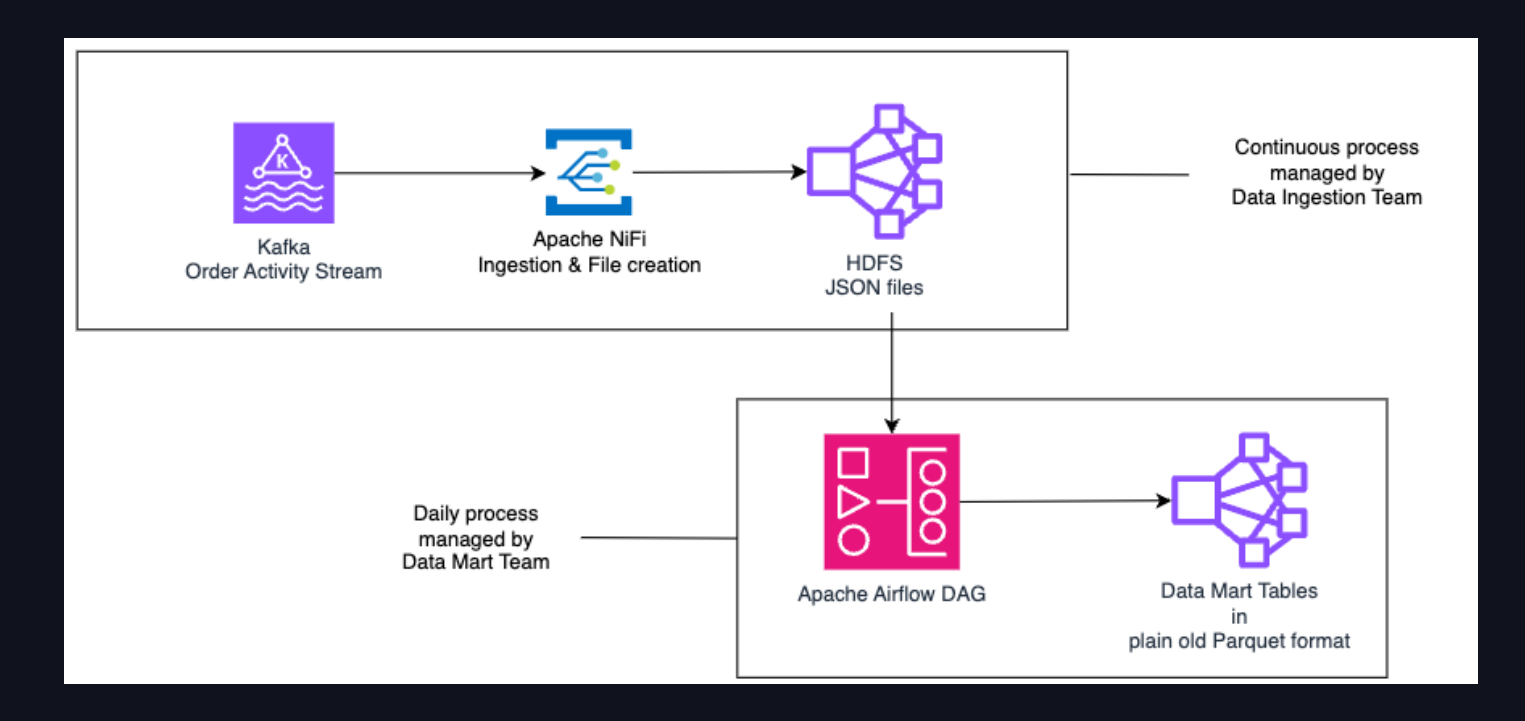

## DLT Solution

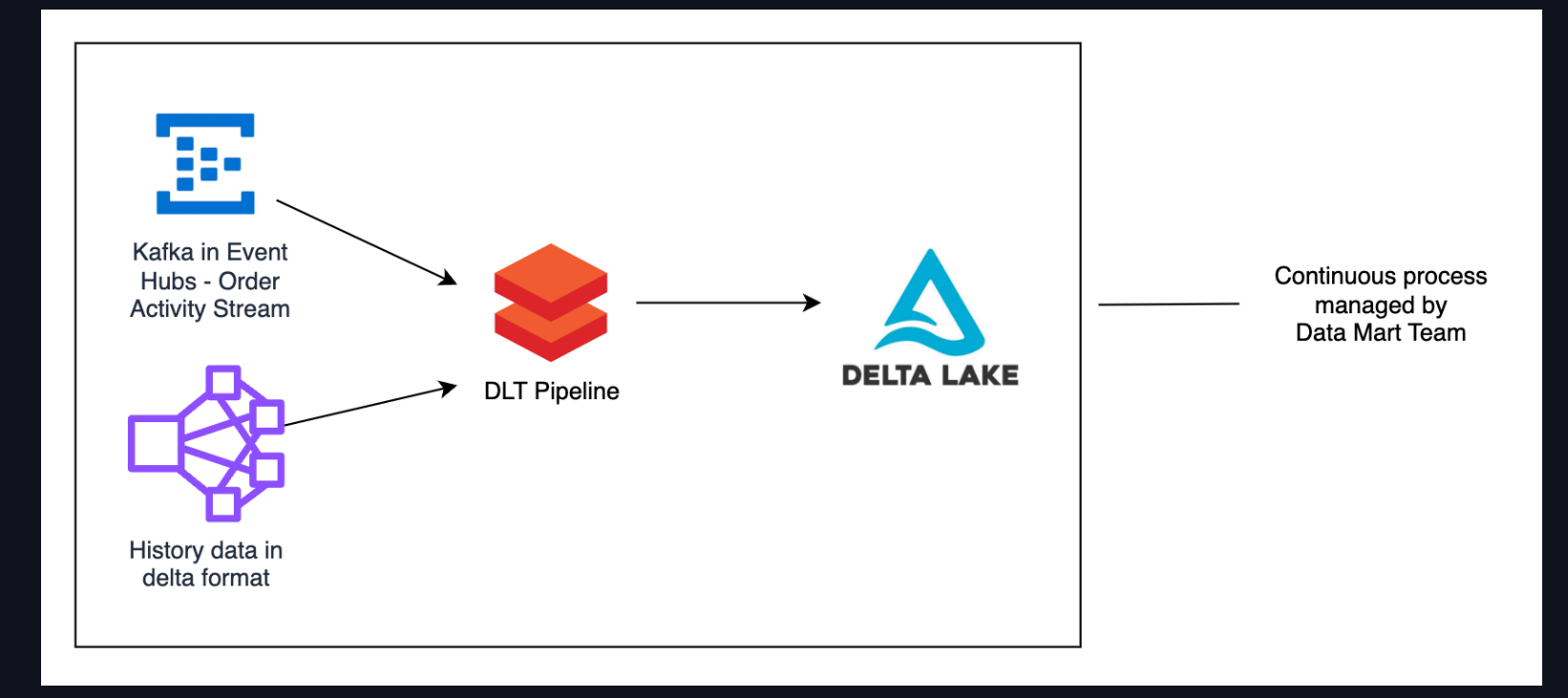

## DLT Solution – Pipeline

#### Workflows > Delta Live Tables >

#### clckstrm\_demo\_databricks\_summit\_apply\_changes

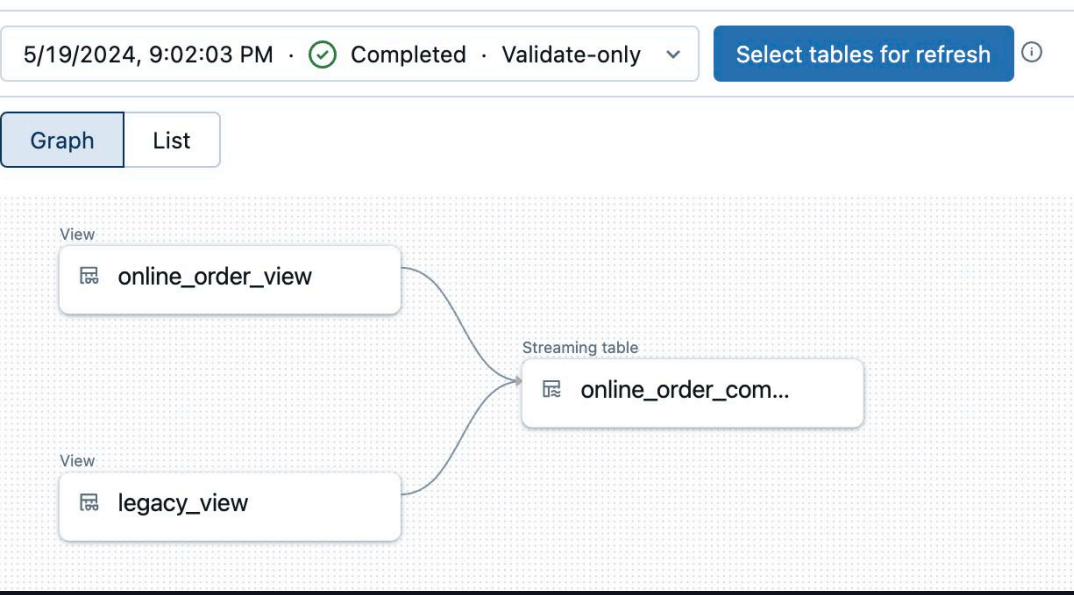

## DLT Solution – Code

### Code snippet of apply\_changes

```
dlt.apply_changes (
     flow_name = "online_order_completed_flow",
     target = "online_order_completed",
     source = "online_order_view",
     keys = [''id"],
     # Sequence by timestamp to get most updated order for a given id
     sequence_by = (col('lastUpdateTimestamp')),
     # Change data capture type
     stored_as_scd_type = "1"
 )
PYTHON
```
## DLT Solution – Example

### The apply\_changes() block would only keep the first record in the final table

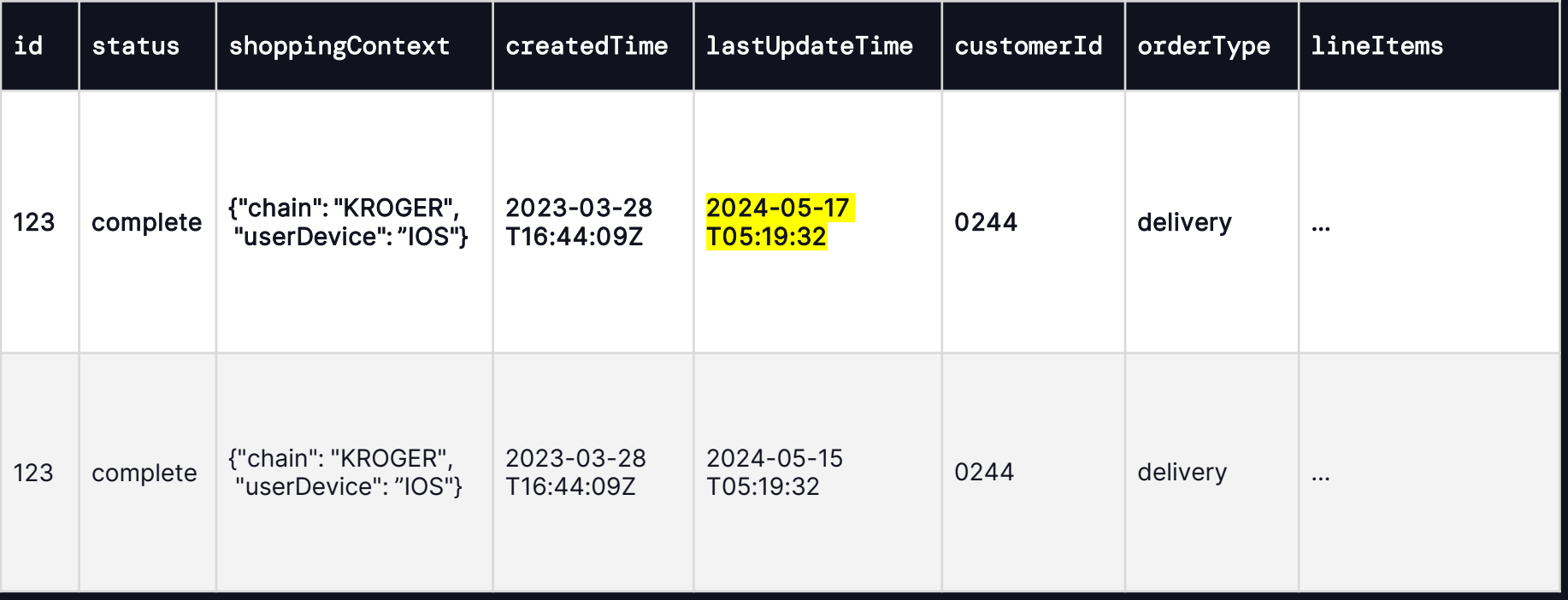

## DLT Solution – Example

### The apply\_changes() block would only keep one copy of this record.

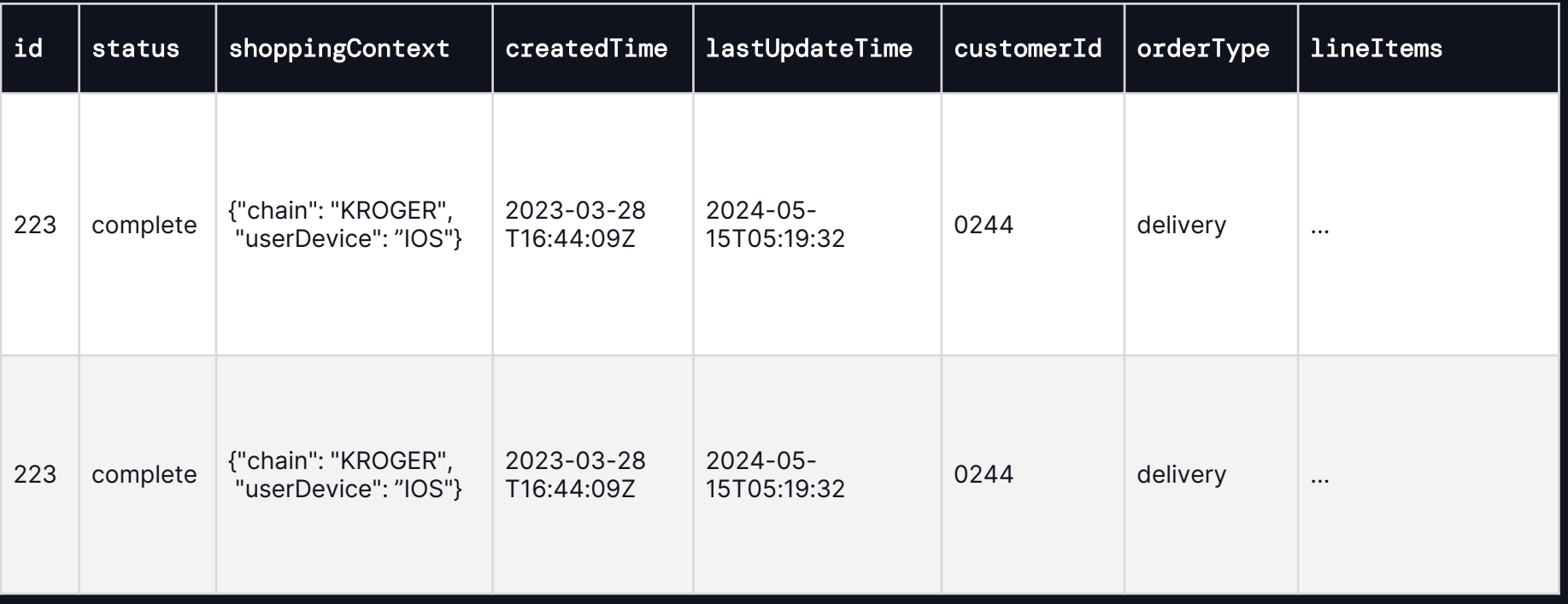

## DLT Solution – Code

### Code snippet of apply\_changes with once option

```
dlt.apply_changes (
     flow_name = "online_order_legacy_completed_flow",
     # Once option is added and set to "true"
     once = True,target = "online_order_completed",
     source = "legacy_view",
     keys = ['"id"],
     # Sequence by timestamp to get most updated order for a given id
     sequence_by = (col('lastUpdateTimestamp')),
     # Change data capture type
     stored_as_scd_type = "1"
 )
PYTHON
```
## Benefits

### Migrating to Azure Databricks and DLT

- Simplified data flow, managed by one team
- Code is declarative, making it easy to read and maintain

### Use of apply\_changes() and Once Flow

- Ability to read from both an ongoing flow and a static source, with no overlap in the final table
- Ability to set the static source to only run once

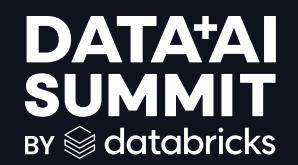

# Feature: append\_flow()

Allows you to write to a target table from multiple sources

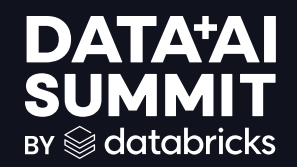

# Use case: append\_flow()

Seamlessly migrate an existing DLT data flow from batch files to Kafka streaming utilizing append\_flow() functionality

## Digital Shopping Behavior

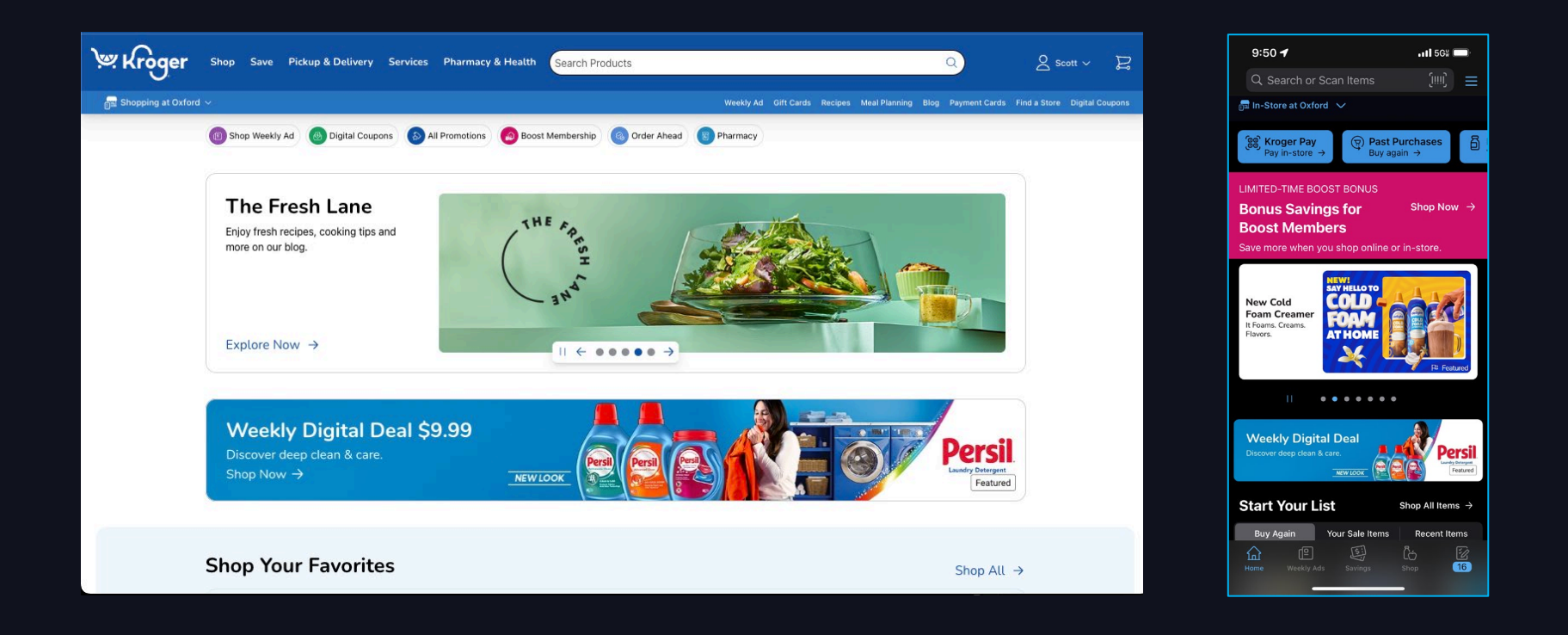

## V1 - Data Flow

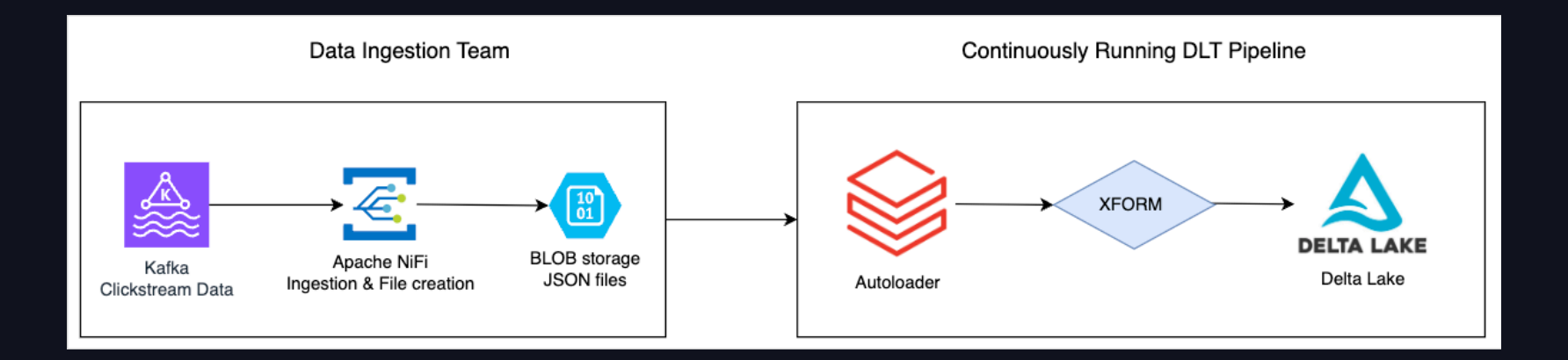

20

## V1 - DLT Pipeline

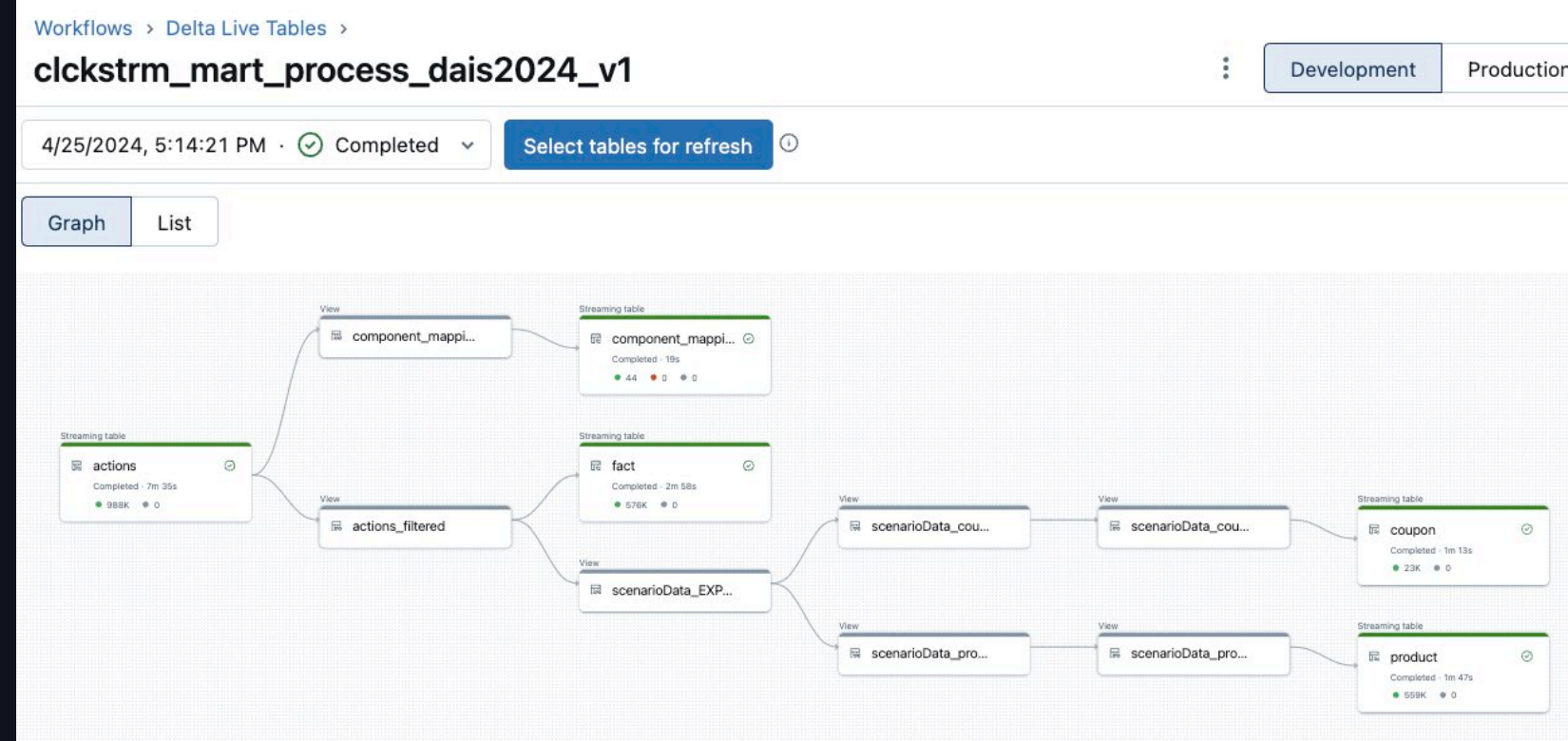

## V1 - DLT Pipeline Code

### Code snippet: Autoloader flow

#### **PYTHON**

```
@dlt.table(name='actions')
def actions():
    return (
        spark.readStream
        .format('cloudFiles')
        .option('cloudFiles.format', 'json')
        .schema(static_schema)
        .load('abfss://container@storage-account/path_to_json_files/')
    )
```

$$
\quad \textcircled{\scriptsize 22}
$$

## V2 - Data Flow

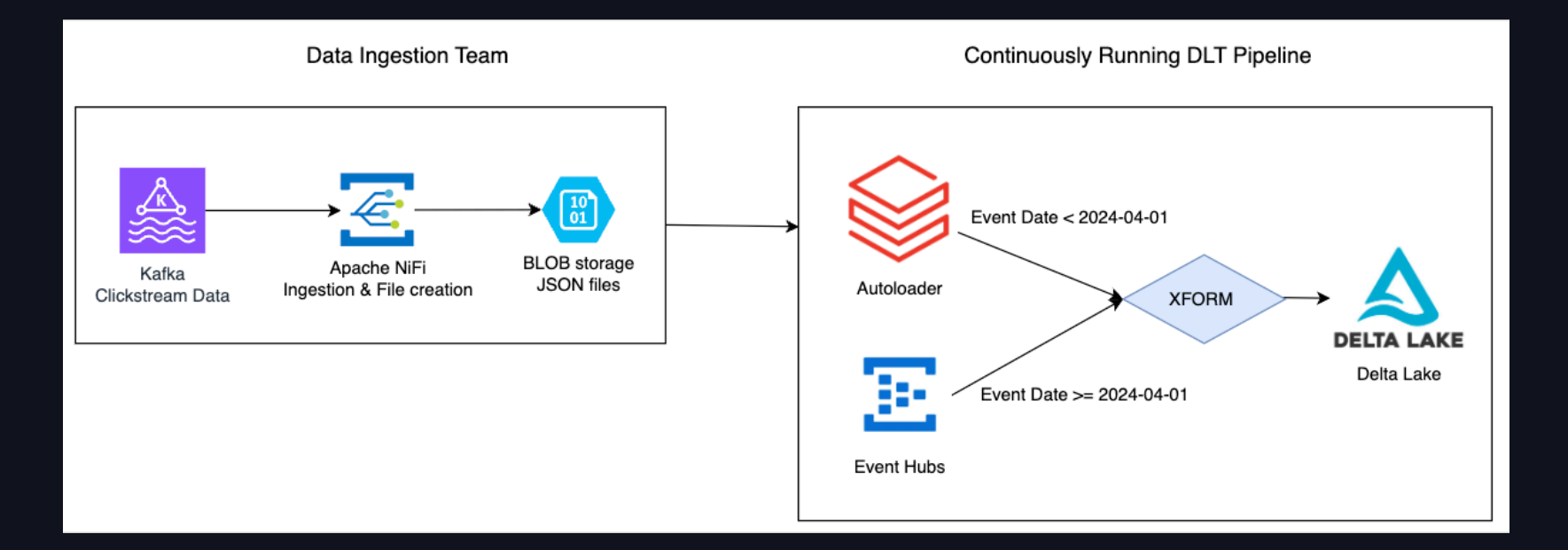

23

## V2 - DLT Pipeline Code

### Code snippet: Autoloader flow with Append Flow added

**PYTHON** 

```
@dlt.table(name="actions")
def actions():
   return (
        spark.readStream
        .format('cloudFiles')
        .where(col("event_date") < "2024-04-01")
    )
@dlt.append_flow(name = "new_append_flow", target = "actions")
def new_append_flow():
  return (
    spark.readStream.format('kafka').options(config).load()
   .where(col("event_date") >= "2024-04-01") 
  )
```
### V1–V2-V3 Seamless Deployment

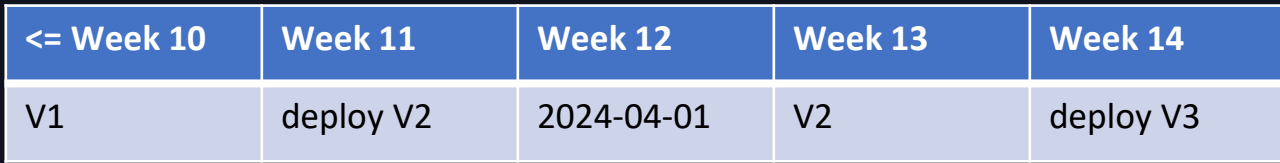

## V3 - Data Flow

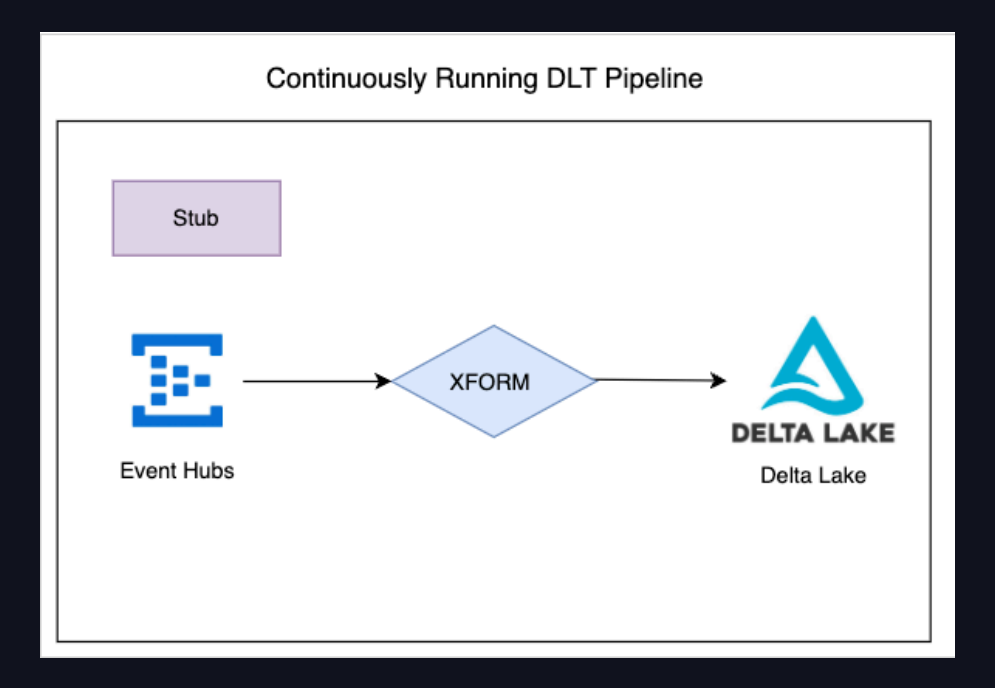

## V3 - DLT Pipeline Code

### Code snippet: Autoloader removed leaving Append Flow only

```
PYTHON
dlt.create_streaming_table("actions")
@dlt.append_flow(name = "my_append_flow", target = "actions")
def clickstream_raw_kafka():
   return (
     spark.readStream.format('kafka').options(**config).load()
    .where(col("event_date") >= "2024-04-01")
   )
```
## Benefits

- End-to-end ownership of data flow
- Reduced latency from HOURS to MINUTES
- Migrated from batch files to streaming
	- No downtime
	- Minimal code changes

## How did we choose?

### Apply Changes **Append Flow**

- Similar to "MERGE INTO"
- Can insert, update, or delete
- Change data capture (SCD 1 and 2)
- Schemas must match
- Once flow option built-in

- Similar to "UNION ALL"
- Data flows / appends in its entirety
- No change data capture
- Schemas can be merged
- No once flow option built-in

## Our Other Talks!

### Check out more from 84.51˚

SciCLOps: Databricks Quick Start for Machine Learning, Powered by DABs

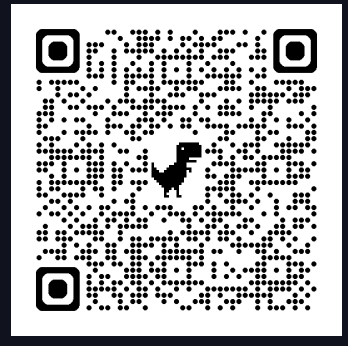

Unlocking Data Value: 84.51˚'s Journey with Databricks Unity Catalog

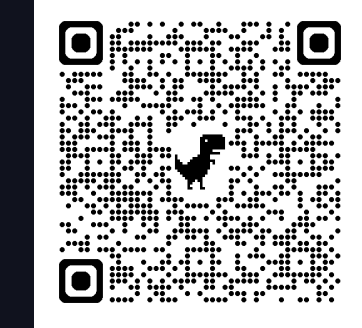

Databricks Asset Bundles: A Unifying Tool for Deployment on Databricks

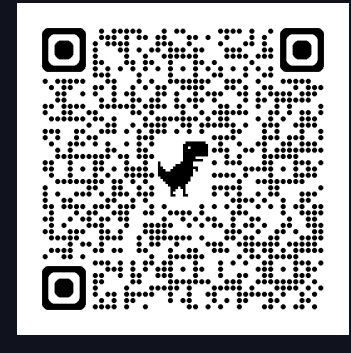

30

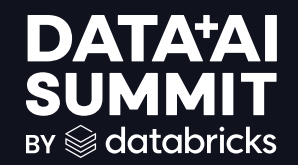

# QUESTIONS?

$$
\quad \textcircled{\scriptsize{\textbf{31}}}
$$